# **Trema**を用いた**SDN**構築演習のための 通信動作可視化システムの開発

浅野 晶文<sup>1,a)</sup> 立岩 佑一郎<sup>1</sup> 金 鎔煥<sup>1</sup> 片山 喜童<sup>1</sup> 新村 正明<sup>2</sup>

概要:本稿では,大学生向けに展開される Trema を用いた仮想ネットワーク上での SDN の構築演習を対 象とする.この演習では,SDN での通信データの取り扱いの理解とコントローラをプログラミングする能 力の習得を目的としている.演習問題では,達成条件の 1 つとして,指定された経路での ICMP エコーに よる通信データの伝達が与えられる.出来上がったネットワークが達成条件を満たさないとき,学習者は 当該通信データの伝達経路やコントローラの実行文,及びそれらの関係性を手がかりに誤りを絞り込む. この際、パケットキャプチャツールやステッパー等を適切に扱ってデータを集め、その結果を分析するこ とで手がかりを得られる.しかし,それらを扱い手がかりを得ることは演習目的の範囲外であり,多くの 学習者にとって実践が困難な作業である.また,人手での実践に時間がかかり,指導者による実践は学習 者の待機時間が増大する. 本稿では、誤りを絞り込む上記 3 つの手がかりを自動生成するシステムを提案 する。そして、手がかりの素となるデータの自動収集法、そのデータから手がかりへの変換方法、誤りの 絞り込みに効果的な手がかりの表現について述べる.

# **A development of communication activity visualizing system for SDN construction exercises using Trema**

ASANO AKIFUMI<sup>1,a)</sup> Tateiwa Yuichiro<sup>1</sup> Kim Yonghwan<sup>1</sup> Katayama Yoshiaki<sup>1</sup> Niimura Masaaki2

# **1.** はじめに

ネットワークでの通信をソフトウェアによって動的に制 御する Software-Define Network(以下, SDN) というネッ トワーク技術が普及してきている.それに伴って,大学等 の教育機関では, SDN によるネットワーク構築演習 (以下, 構築演習) が行われるようになってきている [1] [2].

構築演習では, SDN を実現する通信プロトコルの1つ として普及している OpenFlow[3] を採用している.Open-Flow は従来のネットワーク機器における通信データの転 送機能とシステム制御機能を分離し,システム制御機能 を OpenFlow コントローラ (以下,コントローラ) という

Shinshu University asano@moss.elcom.nitech.ac.jp

1つの制御用プログラムで実現し、通信データの転送機能 を OpenFlow スイッチというコントローラに対応するネッ トワークスイッチを複数用いて実現している。これらによ り,ネットワークでの通信を 1 つのプログラムによって動 的に変更することを可能にしている. 構築演習では、ネッ トワーク構成とネットワークが達成すべき条件が与えられ ており,そのために利用するコマンドについても提示され ている.達成すべき条件はホスト間での通信データの伝達 である.構築演習はコントローラのプログラムを学習者に プログラミングさせる形式を取る.コントローラのプログ ラミングは以下の手順によって行われる.

- 手順 **1** コントローラのプログラムの設計・コーディング を行う.
- 手順 **2** コントローラをデバッグするためのテストを設計 する.
- 手順 **3** テストを実行する.

<sup>1</sup> 名古屋工業大学

Nagoya Institute of Technology <sup>2</sup> 信州大学

手順 **4** 手順 3 の結果からコントローラの誤りを特定する. 手順 **5** コントローラの誤りを修正し,手順 3 に戻る.

学習者は与えられたネットワーク構成において上記の手 順 2,3 を行う. また,手順 2,3 のテストにおいては,提示 されているコマンドを利用してホスト間での通信データの 伝達を行ってその様子を確認する.ここで手順 4 の誤りの 特定では、学習者は手順 3の結果から、(1)当該通信デー タの伝達経路や(2)コントローラで実行された実行文,及 び(3)それら2つの関係性を手がかりに誤りを絞り込んで いく.これら手がかりを得るには,手順 2,3 のテストの 一部としてパケットキャプチャツールやステッパー等の利 用手順を設定して実行しデータを集めておく必要がある. また,手順 4 で集めたデータを分析する必要もある.しか し,以下の問題点がある.

- 問題点 **1** それらツールを扱ってその結果を分析し手がか りを得るには,それらツールの仕様を学習者が理解し ている必要がある.このことは構築演習の目的である SDN における通信データの取り扱いについての理解 と,コントローラをプログラミングする能力の習得の 範囲外であり,また,これらツールをテストに組み込 むことはテストの設計・実行を複雑にし,多くの学習 者にとって実践が困難な作業である.
- 問題点 **2** 人手での実践に時間がかかるため,指導者によ る実践では学習者の待機時間が増大する.

本稿では,上記の問題を解決するため,誤りを絞り込む 上記 3 つの手がかりを自動生成するシステムを提案する. 提案システムの特徴を以下に示す.

- 特徴 **1** 手順 3 を行う際に手がかりを得るための素となる データを自動で収集し,その結果を分析したものを表 示する.これにより,学習者が困難な作業を行わずと も手がかりを得られるようにする. また、学習者の待 機時間も削減される.
- 特徴 **2** 手がかりを図で表現する.これにより,学習者が 誤りの絞込みを効果的にできるようにする.

#### **2.** 関連研究

Trema における既存の実行ログの自動収集システムとし ては Tremashark[4] がある.Tremashark は Wireshark の プラグインとして実装されているコントローラのデバッグ の支援を目的としたシステムである.このシステムでは, ネットワークを構成するホスト・スイッチから出力された Syslog,ホスト・スイッチで伝達された通信データ,コント ローラとスイッチ間で伝達された OpenFlow メッセージの 送信と受信の情報,標準入力からのテキスト情報を収集し, それらの情報を 1 つに集約して時系列に並べたファイルを 作成する. このファイルを Wireshark で読み込むと, 収集 された情報を一連の流れとして確認することができる. パ ケットとそのほかの情報を自動収集し,1 つにして時系列

で整理する点,それを一連の流れとして確認できる点で本 研究と同様であるが,コントローラの実行文の情報を収集 しない点で本研究と異なり、第1章の手がかり(2)を得る には不十分であり,1 章で示した問題点 1 を解決できない.

#### **3. SDN** 構築演習

#### **3.1** 演習の概要

本稿で想定している SDN の構築演習は,大学の工学部 情報系の演習授業であり,信州大学にて実践されている演 習 [1] をモデルとする. 学習者は数台のネットワーク機器 によって構成されるネットワーク構成と達成条件を与えら れており,そのネットワーク構成において,達成条件が満 たせるようにコントローラをプログラミングする。与えら れる達成条件は以下である.

条件 **1** 与えられているホスト全てで ICMP エコーによる 通信データの伝達ができること.

条件 **2** 通信データが消失しないこと.

また,ネットワーク構成の情報として以下が与えられて いる.

- ( 1 ) 各ホストのホスト名
- ( 2 ) 各ホストの IP アドレス
- ( 3 ) 各スイッチのスイッチ名
- ( 4 ) 各ホストと各スイッチのポートとの配線接続関係

この演習は Linux の Network Namespace[5], Open vSwitch[6], OpenFlow のフレームワークである Trema[7] を利用して行う. 学習者は Trema を利用するにあたり, コ ントローラのプログラムを Ruby[8] で記述する.この演習 ではネットワークを構成するためのシェルスクリプトファ イルが学習者に与えており,学習者はこのシェルスクリプ トを実行することで仮想ネットワーク環境を用意する. 学 習者がこの演習において,テストを実行する場合には,以 下の手順で行う.

- 手順 **1** シェルスクリプトを実行して仮想ネットワーク環 境を設定する.
- 手順 **2** Trema の run コマンドを実行してコントローラを 実行する.
- 手順 **3** ICMP エコーを行うコマンド (ping) を任意の回数 だけ実行する.
- 手順 **4** Trema の killall コマンドを実行してコントローラ を終了する.

上記手順で利用する各コマンドの使い方については指導 者より提示されるとする.また,Open vSwitch に関する 以下のコマンドについても指導者より提示される.

- *•* **ovs-ofctl show** スイッチ名 スイッチの状態の確認
- *•* **ovs-ofctl dump-flows** スイッチ名 フローテーブル の確認
- *•* **ovs-ofctl help** スイッチに対するコマンドの一覧を 表示

IPSJ SIG Technical Report

対象とする学習者は,TCP/IP や VLAN,ルーティング 技術について学習済みであり,当該授業等において事前に ネットワークの構築を学習するものとする. また, Ruby によるプログラミング経験や SDN によるネットワークの 構築については経験がないものとする.演習は以下を目的 とする.

目的 **1** SDN における通信データの取り扱いについての 理解

目的 **2** コントローラをプログラミングする能力の習得

#### **3.2** 想定する誤りの特定手順

本稿で想定している誤りの特定手順では、本章1節で示 したテスト手順を行い,その結果から誤りの特定を行う. 本章 1 節のテスト手順を行った場合,まず,学習者は通信 データが送信先に到達しないことから誤りの有無を認識す る.ここで,学習者は誤りを特定するために 1 章で示した 手がかり(1),(2),(3)を得ようとする. そのためには以下 の手順を行うことが考えられる.

手順 **1** 本章 1 節のテスト手順 1 を行う.

- 手順 **2** 各ホスト・スイッチが持つネットワークインター フェースに対してパケットキャプチャを実行し,ホス ト・スイッチ間を流れるパケットをキャプチャする.
- 手順 **3** ローカルループバックアドレスでフィルターをか けてパケットキャプチャを実行し,コントローラとス イッチの間を流れる OpenFlow メッセージをキャプ チャする.
- 手順 **4** 各文が実行されたことが分かるような標準出力を 行うプログラムに書き換え,そのプログラムで本章 1 節のテスト手順 2~4 を行う.
- 手順 **5** 手順 4 によって得られる標準出力とプログラムを 見比べて手がかり (2) を得る.
- 手順 **6** 手順 2 のキャプチャ結果を確認し,同じパケット の取得地点とその取得時間を比較して伝達方向を分析 する. また,手順3のキャプチャ結果を確認し,その OpenFlow メッセージの種類,取得時間を確認する. さらに,OpenFlow メッセージの取得時間順と手がか り (2) を比較して伝達方向を分析する.これらにより, 手がかり (1) を得る.
- 手順 **7** 手がかり (1),(2) を時間順で比較し,手がかり (3) を得る.

また,手がかり (1),(2),(3) から誤りを特定するには以 下の手順を行うことが考えられる.

- 手順 **1** 手がかり (1) からどの地点での通信データの伝達 が誤りにつながっているかを特定する.
- 手順 2 手順 1 の地点と手がかり (2), (3) から, その地点 に関わっているであろうプログラムの動作を特定し, その動作を実行した文を特定する.
- 手順 **3** その文を確認し誤りを特定する.

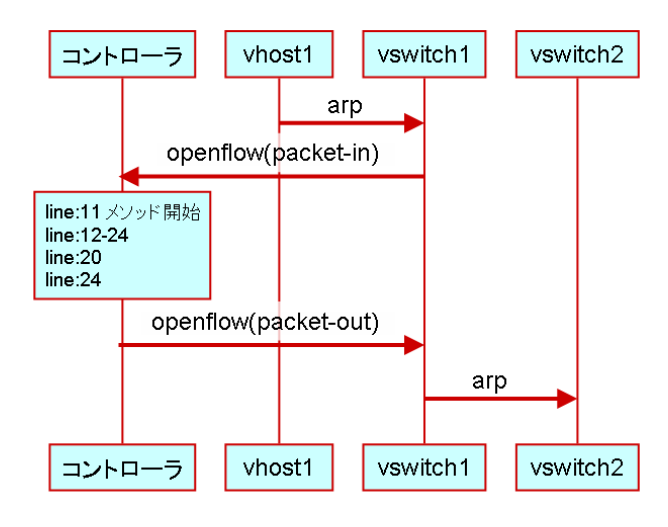

図 **1** 手がかりの表現の例

## **4.** 提案する手がかり表現法

#### **4.1** 表現の構成

本稿で提案する手がかりの表現法では,以下の情報を図 として表現する.

- 情報 **1** ホスト,スイッチ,コントローラの間で送受信さ れた通信データ
- 情報 **2** コントローラで実行された文
- 情報 **3** 情報 1,2 の実行順序

図 **1** の例では,ネットワークを構成するネットワーク機器 である vhost1 という名前を持つ 1 台のホストと,vswitch1, vswitch2 という名前を持つ 2 台のスイッチにおける通信 データの伝達の一部を表現している. 図 1 の例では, 通信 データの伝達とコントローラでの文実行は以下である.

- 動作 **1** vhost1 から vswitch1 に arp による通信データ (a) が伝達される.
- 動作 **2** vswitch1 からコントローラに OpenFlow による通 信データ (Packet-In メッセージ)(b) が伝達される.
- 動作 **3** コントローラでプログラム中の 11 行目,12~14 行目,20 行目,24 行目が順に実行される.
- 動作 **4** コントローラから vswitch1 に OpenFlow による 通信データ (Packet-Out メッセージ)(c) が伝達される.
- 動作 **5** vswitch1 から vswitch2 に arp による通信データ (d) が伝達される.

#### **4.2** 表現の実現法

提案する表現法では、ノード,ベクトル,リストの3つ のオブジェクトを用いて表現する. 本章1節の情報 1,3 はノードとベクトルを用いることで表される. また, 情報 2 はリストを用いることで表される.

ノードは演習問題で与えられているネットワークを構成 するホスト,スイッチなどのネットワーク機器と,コント ローラを表現するオブジェクトである.ノードは上下の四 角形とそれを結ぶ線で表現される.ノードは以下の要素を 持つ.

- **ノード名:コントローラ及びネットワーク機器の識別** 名を表す.
- *•* ライン:時間の流れを表す.ラインに配置されるベク トル,リストはラインの上から下に向かって時間順に なるように並ぶ.
- ノードは以下の項目に従って,図に配置する.
- ( 1 ) ノード名を四角形内部に示す.
- ( 2 ) ラインを四角形を結ぶ線で示す.
- ( 3 ) 図の上下に横並びで配置する.
- ( 4 ) "コントローラ" をノード名とするノードを左端に置 き,その他のノードは左から時系列昇順で配置する.

図1の例では、ノードとして表現される対象は、コント ローラと vhost1, vswitch1, vswitch2 の 3 つのネットワー ク機器である.3 つのネットワーク機器は本章 1 節の動作 において, vhost1, vswitch1, vswitch2 の順に登場してい る.したがって,項目 (3) に従い,コントローラ,vhost1, vswitch1. vswitch2 の順に配置される.

ベクトルはコントローラ及びネットワーク機器間で伝達 された通信データを表現するオブジェクトである.ベクト ルは矢印で表現される.ベクトルは以下の要素を持つ.

- **ベクトル名:通信データの arp, icmp などの分類を** 表す.
- **始点:通信データの送信元のコントローラ及びネット** ワーク機器を表す.
- **終点:通信データの送信先のコントローラ及びネット** ワーク機器を表す.
- *•* 向き:通信データの伝達方向を表す.始点から終点に 向けた方向である.
- ベクトルは以下の項目に従って,図に配置する.
- (1) ベクトル名を、矢印の上部に示す.
- ( 2 ) 始点・終点をそれぞれ送信元・送信先と対応するノー ドのライン上とする.
- ( 3 ) 始点から終点に向けて,ラインと垂直に配置する.

図1の例では、ベクトルとして表現される対象は、本章 1節の動作 1, 2, 4, 5 における通信データ (a), (b), (c),  $(d)$  である. 通信データ  $(a)$  は, vhost1 から vswitch1 に伝 達している. したがって、ベクトルの始点と終点はそれぞ れ, vhost1 と vswitch1 のそれぞれのノードのライン上に なる. 通信データ (b), (c), (d) についても同様に配置さ れる. また, ベクトル名については, 通信データ (a), (d) は arp なので" arp", 通信データ (b), (c) は OpenFlow の Packet-In,Packet-Out のメッセージなので,それぞれ" openflow(packet-in)","openflow(packet-out)"となる.

リストはコントローラで実行された文を先頭からの行数 で表現するオブジェクトである.リストは線上の四角形で 表現される.リストは以下の要素を持つ.

- *•* 記述文:実行された文ごとの行数,またその文がクラ ス・メソッドの開始・終了定義かを実行された順で表 す. 1つのリストにおける記述文の対象は、ある通信 データの伝達から次の通信データの伝達までの間に実 行された一連の文となる.
- リストは以下の項目に従って、図に配置する.
- ( 1 ) 記述文を四角形内部に示す.
- ( 2 ) "コントローラ" をノード名とするノードのライン上に 配置する.

図1の例では、リストとして表現される対象は動作3に おける一連の文実行である.

### **5.** 提案システム

#### **5.1** 準備

本節では,本章で用いる共通の演算子,データ構造につ いて述べる.

- *•* 演算子{}:引数を要素とする集合を返す.引数は可 変長でカンマで区切る.
- *•* 演算子<>:指定された順で引数を要素とする系列を 返す.引数は可変長でカンマで区切る.例として< *a*, *b*,*c* >では,先頭が *a*,2 番目が *b*,3 番目が *c* の系列 を返す.
- *•* 演算子():引数を要素とする組を返す.
- *•* 演算子 . :組が持つ値へアクセスする.例として,組 *A* が要素 *b* を持つとき,*b* の値へのアクセスは "*A.b*" と記述される.
- *•* 系列の要素 *Xi*:系列 *X* <sup>の</sup> *i* 番目の要素を *X<sup>i</sup>* と表記 する.
- *•* 時刻:時間 *h*,分数 *m*,秒数 *s*,マイクロ秒数 *ms* によ る組(*h*,*m*,*s*,*ms*)で管理する.

#### **5.2** システム構成

提案システムの構成を図 2 に示す. 提案システムは標準 出力収集機能,キャプチャデータ収集機能,標準出力分析 機能,キャプチャデータ分析機能,手がかり作成機能の 5 つからなり,またデータベースとしてログデータベースを 用いる.

#### **5.3** ログデータベース

ログデータベースでは,標準出力分析機能,キャプチャ データ分析機能から送られる実行文データ, パケットデー タを格納する. 実行文データ, パケットデータを格納する テーブルをそれぞれ実行文データテーブル(以下,LDT), パケットデータテーブル(以下,PDT)とする.この 2 つ テーブルの定義をそれぞれ表 **1**,表 **2** に示す.これらの 定義に従い,実行文データの組 *ldtd* =(*time*,*lst*,*led*, *type*),パケットデータの組 *pdtd* =(*time*,*src*,*dst*,*type*) で管理する.これらのテーブルのデータは,1 章で示した

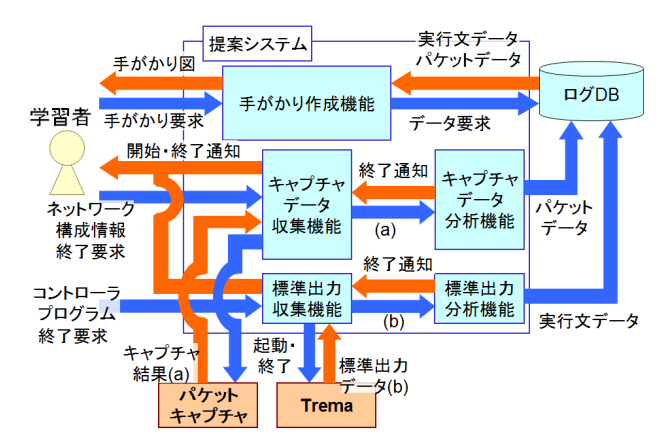

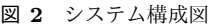

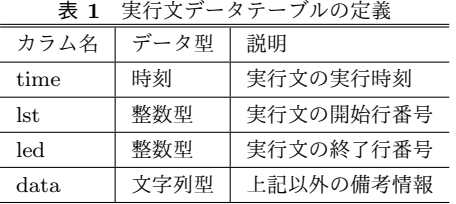

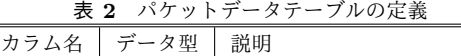

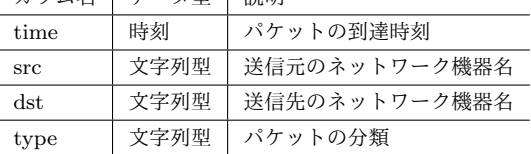

プログラミングの手順 3 を行う前にリセットされる.

#### **5.4** 標準出力収集機能

標準出力収集機能では,学習者からの Trema 用のコント ローラの Ruby プログラムまたは終了要求を入力とする.

Ruby プログラムを入力とした場合,まず,ログデータ ベースの LDT のレコードを消去する. 次に, Ruby プログ ラムの文を要素とし,それらをプログラムでの配置順で格 納した系列 *R* から実行履歴収集用プログラム *R′* = *Deb*(*R*) を作成する.関数 *Deb*(*R*) の定義を図 **3** に示す.また,作 成されるプログラムの例を図 **4** に示す.図 4 の例では,メ ソッドの開始・終了を含む 6~11 行目の 6 行に対して標準 出力の記述の追加を行っている. 図 4 中の"(時間)"は "time.hour.to  $s$ +": "+time.min.to  $s$ +": "+time.sec.to  $s$ + "."+time.usec.to s" である.この時,8~9 行目は 1 つの 文なので、その文の終了行の次の行に記述を追加する. 次 に,プログラム *R′* を用いて Trema コマンドを実行してコ ントローラを実行する.この際,Trema が出力する標準出 力を監視して取得する.最後にコントローラ実行開始の通 知を学習者へ出力する.

終了要求を入力とした場合,コントローラの実行を終了 させる.その後,取得した標準出力を標準出力分析機能に 入力として渡す. 標準出力分析機能から終了通知が来た場

- 1: **function** *Deb*(系列 *R*)
- 2:  $R' = \langle \rangle$
- 3: **for**  $i = 1$  to  $|R|$  **do**
- $\Lambda$ *s*′="time=Time.new;puts(" [@dbg] line: + $R_i$  の開始 行+"-"+*R<sup>i</sup>* の終了行+",time:"+time.hour.to s+":"+time. min.to s+":"+time.sec.to s+"."+time.usec.to s"
- 5: **if** *R<sup>i</sup>* がクラス定義のヘッダである **then**
- 6: *s*  $y' = s' + " +",$ [class define]")"
- 7: *R′* の末尾に *R<sup>i</sup>* を追加
- 8: *R′* の末尾に *s ′* を追加
- 9: **else if** *R<sup>i</sup>* がメソッド定義のヘッダである **then**
- 10: *s*  $' = s' + " +",$ [method define]")"
- 11: *R′* の末尾に *R<sup>i</sup>* を追加
- 12: *R′* の末尾に *s ′* を追加
- 13: **else if** *R<sup>i</sup>* がクラス・メソッドの終端である **then**
- $14$  $y' = s' + " + "$ , [end]")"
- 15: *R′* の末尾に *s ′* を追加
- 16: *R′* の末尾に *R<sup>i</sup>* を追加
- 17: **else**
- 18: *s*  $' = s' +$ ")"
- 19: *R′* の末尾に *R<sup>i</sup>* を追加
- 20: *R′* の末尾に *s ′* を追加
- 21: **end if**
- 22: **end for**
- 23: **return** *R′*
- 24: **end function**

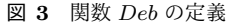

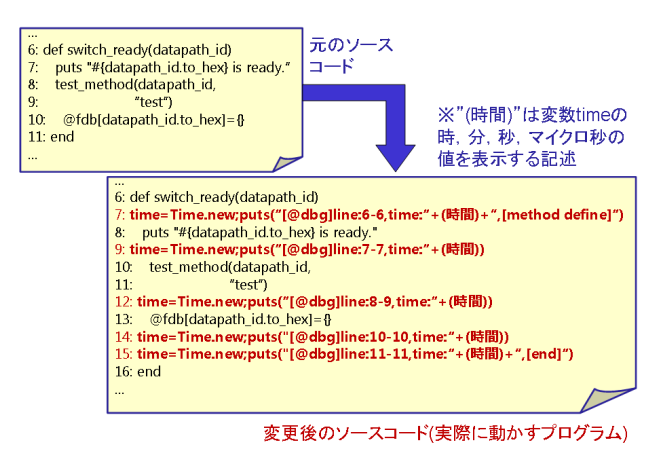

図 **4** 実行履歴収集用プログラム作成例

# 合,終了通知を学習者へ出力する.

#### **5.5** 標準出力分析機能

標準出力分析機能では,プログラム *R′ <sup>i</sup>* による標準出力  $\vec{\tau}$ ータ *SW* を入力とする. SW は, 図 3 の *s'* により出力 された文字列 *str* と,*stat* の実行や Trema により出力され る文字列を要素とし,それらが出力順に先頭から並んだ系 列である.

まず,*SW<sup>i</sup>* が先頭に "[@dbg]" を含む場合,以下を実行 する.

( 1 ) *SW<sup>i</sup>* か ら *sline*=*R<sup>i</sup>* の 開 始 行 ,*tline*=*R<sup>i</sup>* の 終 了  $\hat{\tau}$ ,  $tl =$ (time.hour.to s, time.min.to s, time.sec.to s, time.usec.to\_s) を抽出する.

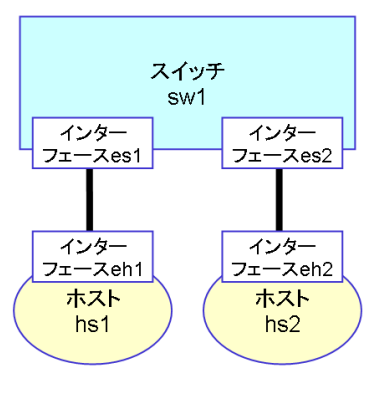

図 **5** ネットワーク構成の例

- ( 2 )  $SW_i \subset$  "[class define]", "[method define]", "[end]"  $\phi^*$ 含まれる場合,その文字列を *d* として抽出する.
- (3)  $\ddot{\mathcal{R}}$  1  $\ddot{\mathcal{D}}$  time = *tl*, lst = *sline*, led = *tline*, data = *d* として LDT にデータを追加する.

最後に終了通知を標準出力収集機能に出力する.

#### **5.6** キャプチャデータ収集機能

学習者からのネットワーク構成情報 NWT または終了 要求を入力とする. ネットワーク構成情報 NWT は, ネッ トワークインターフェース名 *ni*,*ni* のネットワークイン ターフェースを持つホストまたはスイッチの名前 na, na とリンクされているホストまたはスイッチの名前 nb によ る組 (ni, na, nb) を要素とする集合で管理される. 例と して図 **5** に示すネットワーク構成の場合,*NW T* ={(es1, sw1, hs1), (es2, sw1, hs2), (eh1, hs1, sw1), (eh2, hs2, sw1)}となる. 図 5 では, インターフェース名 eh1, eh2 のインターフェースをそれぞれ持つホストのホスト名がそ れぞれ hs1, hs2, インターフェース名 es1, es2 のインター フェースを持つスイッチのスイッチ名が sw1 となっている ネットワークが構成されている.

ネットワーク構成情報 NWT を入力とした場合,まず ログデータベースの PDT のレコードを消去する. 次に  $nwt ∈ NWT$  において,  $nwt.ni$  に対してパケットキャプ チャを実行する.この際,対象のインターフェースが受信し たパケットのみをキャプチャするように設定する.*nwt.ni* へのキャプチャにおける結果は,時刻 *tp* にキャプチャし たパケットの分類情報 *ptype* による組(*nwt*,*ptype*,*tp*) を要素とする集合 *CA* で管理される.次に OpenFlow メッ セージをキャプチャするため,ローカルループバックのイ ンタフェースに対してパケットキャプチャを実行する.こ のキャプチャにおける結果は,時刻 *tof* にキャプチャした パケットの OpenFlow メッセージの種類情報 *ofm*,通信 相手のスイッチ名  $of sw$ , スイッチが送信元なら0,送信先 なら 1 である情報 *of d* による組(*nwt*,*ofm*,*ofsw*,*of d*, *tof*)を要素とする集合 *CB* で管理される.

終了要求を入力とした場合,全てのパケットキャプチャ

を終了させ,*CA*,*CB* を得る.*CA*,*CB* をキャプチャデー タ分析機能に入力として渡す.キャプチャデータ分析機能 から終了通知が来た場合,終了通知を学習者へ出力する.

#### **5.7** キャプチャデータ分析機能

キャプチャデータ分析機能では,本章 6 節の *CA*,*CB* を入力とする.

まず*, ca*  $\in$  *CA* に対し, 表 2 の time = *ca.tp*, src =  $ca.nwt.nb, \text{dst} = ca.nwt.na, \text{type} = ca.ptype \geq \cup \subset \text{PDT}$ にパケットデータを追加する.次に *cb ∈ CB* に対して以 下を行う.

● *cb.ofd* = 0 の場合は,表 2 の time = *cb.tof*,  $\text{src} = cb.ofsw, \text{dst} = "J \triangleright I - \bar{z}$ ", type = "openflow(*cb.ofm*)" として PDT にパケットデータ を追加する.*cb.of d* = 1 の場合は,表 2 の time =  $cb. to f$ ,  $src = "J \triangleright \square - \overline{z}$ ,  $dst = cb. of sw$ , type = "openflow("+*cb.ofm*+")" として PDT にパケット データを追加する.

最後に終了通知をキャプチャデータ収集機能に出力する.

#### **5.8** 手がかり作成機能

手がかり作成機能では、学習者からの手がかり要求を入 力とする.

まずテーブル種別 *table*,開始レコード番号 *i*,終了レコー ド番号 *j*,time の値 *time* による組(*table*,*i*,*j*,*time*)を 要素とする系列 *U* を考える.系列 *U* は PDT の i 番目の  $\nu$ コードにより  $U_k$  = ("pdtd", *i*, *i*, レコードの time の 値)となる.また,LDT の i 番目のレコードにより *U<sup>l</sup>* = ("ldtd",*i*,*i*,レコードの time の値)となる.次に *U* を *time* で昇順にソートした系列 *U ′* を作成し,*U ′* に対して以 下を行う.

- $(U'_{i-1})$ *.table*  $\neq$  "ldtd")  $\wedge$  (*U*<sup>*i*</sup></sup>  $=$  "ldtd") ∧  $(U'_j)$ *table* = "ldtd")  $\wedge$  (*U*<sup> $\prime$ </sup><sub>*k*</sub>  $=$ "ldtd") ∧ (*U ′ <sup>k</sup>*+1*.table ̸*="ldtd")(*i < j < k*) となる *i* <sup>と</sup> *k* を見つける.すなわち,*U ′* において実行文の要素の 塊である.
- (2)  $U'_{i} =$  ("union", *i*, *k*,  $U'_{i}.$ time) とし,  $U' \mathcal{D} i + 1 \mathcal{D} \mathcal{D}$ *k* までの要素を取り除く.

次に,*U ′ <sup>i</sup>* を引数とする関数 *Drawf*(*u*) を利用し 4 章 2 節で定義した図を作成する.手順を以下に示す.

- ( 1 ) 図に "コントローラ" をノード名とするノードを配置 し,そのノードにラインを配置する.
- ( 2 ) *U ′* の全ての要素 *u* に対して,先頭から順に *Drawf*(*u*) を実行する.

関数 *Drawf*(*u*) を図 **6** に示す.図 6 に関連した関数は 以下である.

*• Record*(*table, i, col*):*table* はテーブル種別,*i* はレコー ド番号,*col* はカラム名.テーブル種別 *table* の *i* 番目

#### 情報処理学会研究報告

IPSJ SIG Technical Report

1: **function**  $Drawf(U' \oslash \mathbb{R} \nless u)$ 

- $2: N D = \{\}$
- 3: **if** *u.table*="pdtd" **then**
- 4: **if**  $Record(u.table, u.i, \text{``src''}) \notin ND \text{ }\mathfrak{C} \mathfrak{F} \mathfrak{F}$  **then**<br>5.  $Record(u.table, u.i, \text{``src''}) \mathfrak{F} \mathfrak{I} \mathfrak{K} \mathfrak{F} \mathfrak{F} \mathfrak{F} \mathfrak{F} \mathfrak{F} \mathfrak{F}$
- 5: *Record*(*u.table, u.i*,"src") をノード名とするノードとそ のラインを図に配置する.
- 6: *Record*(*u.table, u.i*,"src") を *ND* に追加する.
- 7: **end if**
- 8: **if** *Record*(*u.table, u.i*,"dst"*∈/ ND* である **then**
- 9: *Record*(*u.table, u.i*,"dst") をノード名とするノードとそ のラインを図に配置する.
- 10: *Record*(*u.table, u.i*,"dst") を *ND* に追加する.
- 11: **end if**
- 12: *Record*(*u.table, u.i*,"type") を ベ ク ト ル 名 ,*Record*( *u.table, u.i*,"src") を始点のノード,*Record*(*u.table, u.i*,"dst") を終点のノードとするベクトルを図に配置する.
- 13: **else if** *u.table*="ldtd" **then**

14: *string*="line:"

- 15: **if**  $Record(u.table, u.i, "lst") = Record(u.table, u.i,$ "led") **then**
- 16:  $string = string + Record(u_table, u.i, "lst")$
- 17: **else**
- 18:  $string = string + Record(u.table, u.i, "lst") + "$ "+*Record*(*u.table, u.i*,"led")
- 19: **end if**
- 20:  $string = string + Record(u.table, u.i, "data")$
- 21: *string* を記述文としたリストを図に配置する.
- 22: **else if** *u.table*="union" **then**
- 23. *list* $-\langle \rangle$
- 24: **for**  $x = u.i$  to  $u.j$  do
- 25: *string*="line:"
- 26: **if**  $Record(u.table, u.x, "lst") = Record(u.table, u.x,$ "led") **then**

27:  $string = string + Record(u_table, u.x, "lst")$ 

- 28: **else**
- 29:  $string = string + Record(u_table, u.x, "lst") + "$  $"+Record(u.table, u.x, "led")$
- 30: **end if**
- 31:  $string = string + Record(u_table, u.x, "data")$
- 32: *list* の末尾に *string* を追加する.
- 33: **end for**
- 34: *list* の要素を先頭から順に記述文としたリストを図に配置 する.
- 35: **end if**
- 36: **end function**

図 **6** 関数 *Drawf* の定義

のレコードのうち,カラム名 *col* の値を返す.

最後に作成した図を手がかり図として,学習者に出力を 返す.

#### **5.9** システムの利用法

提案システムを用いた演習では、学習者は3章で示した ものに加えてネットワーク構成情報が与えられているとす る.3 章に示したテストの実行の手順のうち,手順 2,4 で 学習者は Trema の代わりに提案システムを利用する. 手 順2では、学習者は Ruby で記述されたコントローラのプ ログラムソースコードとネットワーク構成情報を入力とし

て提案システムを実行する.手順 4 では,学習者は入力と して終了要求を提案システムに与えて提案システムを終了 させる.誤りの特定を行う際に,学習者は任意で,手がか り要求を提案システムに与えることができる. その場合, 学習者は手がかり図を得られる.

# **6.** プロトタイプシステム

提案システムの標準出力収集機能,キャプチャデータ収 集機能について,プロトタイプシステムを開発した.プロ トタイプシステムの実装には Ruby を使用し、CUI とし て実装した.また,キャプチャデータ収集機能におけるパ ケットキャプチャでは tcpdump[9] を利用した.

プロトタイプシステムでは、Ruby で記述されたコント ローラのプログラムソースコードとネットワーク構成情報 を入力としている.また,Trema の killall コマンドを実行 してコントローラを終了させることで,プロトタイプシス テムが終了するようになっている.出力はコントローラか らの標準出力を記録したテキストデータと,tcpdump によ る pcap 形式のキャプチャデータである.プロトタイプを 利用した場合,3 章 1 節に示したテストの実行手順は以下 のようになる.

- 手順 **1** シェルスクリプトを実行して仮想ネットワーク環 境を設定する.
- 手順 **2** Ruby コマンドでプロトタイプシステムを実行す る.プロトタイプシステムにより,Trema のコント ローラと tcpdump が実行される.
- 手順 **3** ICMP エコーを行うコマンド (ping) を任意の回数 だけ実行する.
- 手順 **4** Trema の killall コマンドを実行してコントローラ を終了する.コントローラの終了を受けてプロトタイ プシステムが tcpdump を終了させ,キャプチャ結果 と標準出力のデータを出力する.

プロトタイプシステムを実行した実行画面を図 **7** に示 す. 図 7 のうち,上の端末ではプロトタイプシステムを実 行し,下の端末では ping コマンドでホスト間通信を行っ た. プロトタイプシステムでは, ping コマンドが実行さ れた際に,コントローラが出力した標準出力を表示させて いる.

また,5 章 8 節における図の作成では PlantUML[10] を用 いる方法を採用する予定である.この方法では PlantUML への入力とするテキストファイルを作成し,PlantUML に 渡し、出力として得られる図を手がかり図とする。この方 法を採用する場合,5 章 8 節の図の作成手順は以下のよう になる.

- ( 1 ) テキストファイルの末尾に "@startuml","participant コントローラ as controller" を改行で区切って追加 する.
- ( 2 ) *U ′* の全ての要素に対して,先頭から順に *Drawf*(*u*)

IPSJ SIG Technical Report

| "[@dbg]line:21,time:13:28:32.24720"<br>[@dbq]line:22.time:13:28:32.24801"<br>"[@dbg]line:23,time:13:28:32.24902"<br>[@dbg]line:28,time:13:28:32.25290"<br>"[@dbg]line:29,time:13:28:32.25354"<br>[@dbg]line:71,time:13:28:32.25506,[method define]"                                                                                                    |
|----------------------------------------------------------------------------------------------------|
| "[@dbg]line:72-78,time:13:28:32.36194"<br>"flow mod!"<br>"[@dbg]line:79,time:13:28:32.36522"                                                                                                    |
| "[@dbg]line:80,time:13:28:32.38497,[end]"<br>[@dbglline:30.time:13:28:32.38558"<br>"[@dbg]line:82,time:13:28:32.38614,[method define]"<br>[@dbg]line:91.time:13:28:32.38673'<br>[@dbg]line:92-96,time:13:28:32.38750"<br>packet out in 2"<br>"[@dbg]line:97,time:13:28:32.38853"<br>"[@dbg]line:98,time:13:28:32.38911,[end]"                                                                                                    |
| [@dbq]line:99.time:13:28:32.39120.[end]"<br>"[@dbg]line:31,time:13:28:32.39178"<br>[@dbq]line:44.time:13:28:32.39235.[end]"<br>"[@dbg]line:45,time:13:28:32.39292,[end]"<br>Ш                                                                                                    |
| <b>@ @ aa@ubuntu:</b> ~                                                                                                    |
|                                                                                                    |
| aa@ubuntu:~\$ sudo ip netns exec vhost1 ping 192.168.0.2<br>[sudo] aa のバスワード:<br>PING 192.168.0.2 (192.168.0.2) 56(84) bytes of data.<br>64 bytes from 192.168.0.2: icmp seq=1 ttl=64 time=37.6 ms<br>64 bytes from 192.168.0.2: icmp seq=2 ttl=64 time=0.155 ms<br>64 bytes from 192.168.0.2: icmp seq=3 ttl=64 time=0.061 ms<br>^c.<br>$\cdots$ 192.168.0.2 ping statistics $\cdots$<br>3 packets transmitted, 3 received, 0% packet loss, time 2013ms<br>rtt min/avg/max/mdev = 0.061/12.621/37.648/17.696 ms<br>aa@ubuntu:~\$ |

図 **7** プロトタイプシステムの実行画面

を実行する.

- ( 3 ) テキストファイルの末尾に "@enduml" を追加する. また,図 6 に示した関数 *Drawf*(*u*) の 4~12 行目,21
- 行目,34 行目において,それぞれ以下を行う.
- **4**~**12** 行目 文字列 *sv* = *Record*(*u.table, u.i*,"src")+"-  $\Rightarrow$ "+*Record*(*u.table, u.i,*"dst")+":"+*Record*(*u.table,*  $u.i, \text{``type''})$ を, テキストファイルの末尾に追加する.
- **21** 行目 テキストファイルの末尾に "note over controller",*string*,"endnote" を順に改行で区切って 追加する.
- **34** 行目 テキストファイルの末尾に "note over controller",*list* の全要素,"endnote" を順に改行で区 切って追加する.

プロトタイプの実行で得られた結果の一部から,未実装の 機能の部分を人手で行いテキストファイルを作成し,PlantUML へ与えた場合の出力を図 **8** に示す.図 8 は vhost1, vhost2. vswitch1 からなる仮想ネットワークで vhost1 か ら vhost2 に ping コマンドで通信を行った場合の結果の一 部である.

#### **7.** おわりに

本稿では,SDN の構築演習において,学習者が誤り特 定のための手がかりとする,通信データの伝達経路やコン トローラで実行された実行文,及びそれら2つの関係性 を1つの図として表現する方法を提案した。また、この図 を自動生成するため,それらの素となるデータを自動で収 集し,そのデータを変換して図を自動生成するシステムを 提案した.今後の課題として,標準出力分析機能,キャプ チャデータ分析機能,手がかり機能の開発,表現法の効果 性に関する評価実験などが挙げられる.

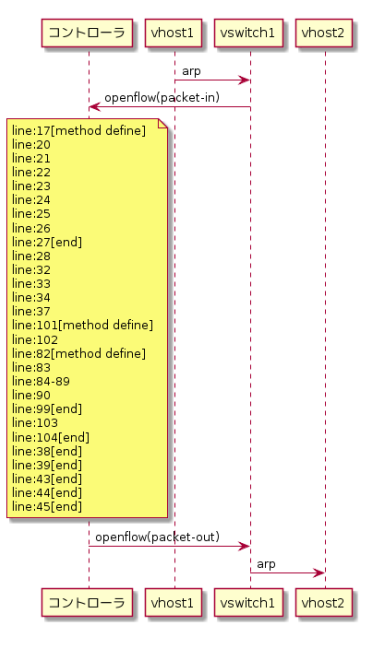

図 **8** UML 図の例

#### 参考文献

- [1] 新村 正明: 情報基礎特論 II,信州大学 (2017 年度).
- [2] 長谷川 剛,ほか: 情報ネットワーク学演習 II, 大阪大学 (2016 年度).
- [3] :Open Datapath Standardized Switch Protocol in Software Defined Network (SDN)(online),  $\lambda \neq$ <sup>先</sup> *⟨*https://www.opennetworking.org/projects/opendatapath/*⟩* (2018.02.19).
- [4] :Tremashark(online),入 手 先 *⟨*https://www.slide share.net/chibayasunobu/tremashark*⟩* (2018.02.19).
- [5] :network namespaces(7) Linux manual page (online),入 手 先 *⟨*http://man7.org/linux/manpages/man7/network namespaces.7.html*⟩* (2018.02.19).
- [6] :Open vSwitch(online),入 手 先 *⟨*http://www.open vswitch.org/*⟩* (2018.02.19).
- [7] : Trema Full-Stack OpenFlow Framework in Ruby and C(online),入手先 *⟨*http://trema.github.io/trema/*⟩* (2018.02.19).
- [8] :オブジェクト指向スクリプト言語 Ruby(online),入手 <sup>先</sup> *⟨*https://www.ruby-lang.org/ja/*⟩* (2018.02.19).
- [9] :Manpages of TCPDUMP(online),入 手 先 *⟨*ht tps://www.tcpdump.org/tcpdump man.html*⟩* (2018.02.19).
- [10] :シンプルなテキストファイルで UML が書けるオー プンソースのツール,入手先 *⟨*http://plantuml.com/*⟩* (2018.02.19).